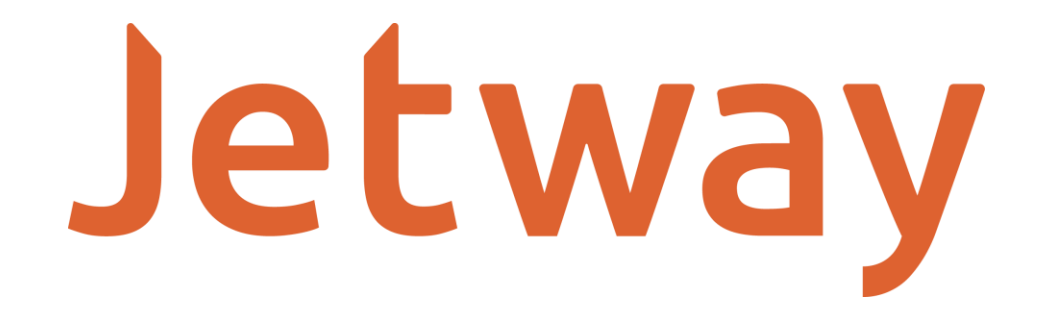

# **Manual de Desenvolvimento JS-1000**

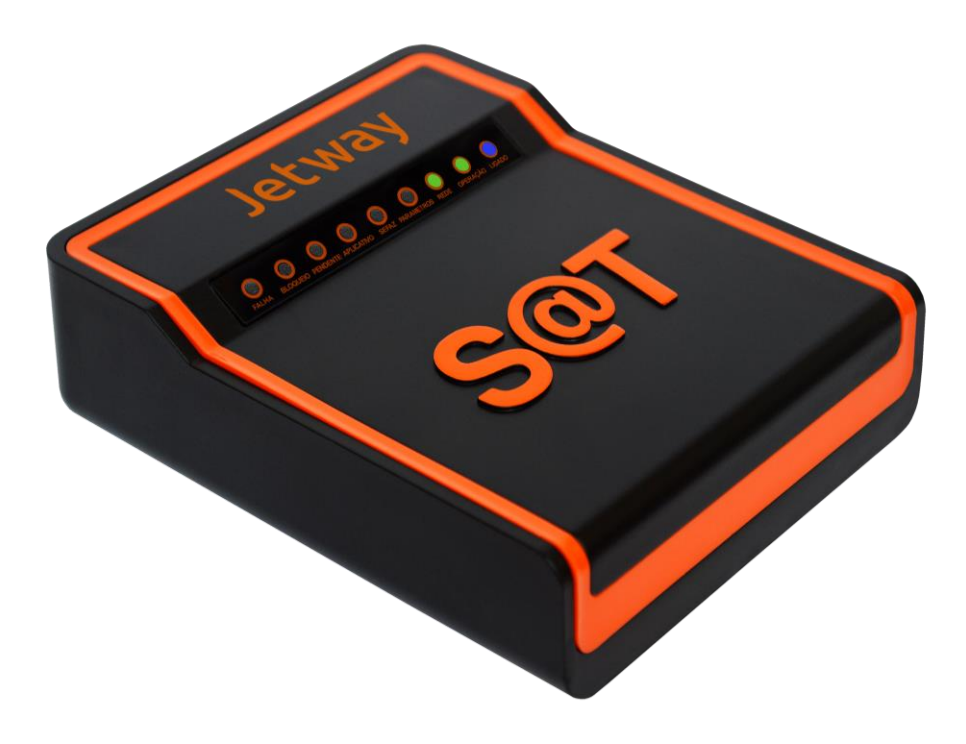

## **APRESENTAÇÃO**

O JS-1000 é o equipamento SAT da Jetway destinado a emissão de Cupons Fiscais Eletrônicos. Este manual de desenvolvimento documenta as rotinas de comunicação entre o Aplicativo Comercial e a DLL do SAT.

Por se tratar de um equipamento de emissão de documentos fiscais o mesmo deve operar obedecendo à legislação vigente.

Para consultas a legislação e também a todos os documentos técnicos do projeto SAT acesse a página da Secretaria da Fazenda no endereço www.fazenda.sp.gov.br/sat

## **FUNÇÕES**

As Funções implementadas na DLL do SAT para a comunicação entre o AC e o SAT estão na tabela abaixo e detalhadas a seguir:

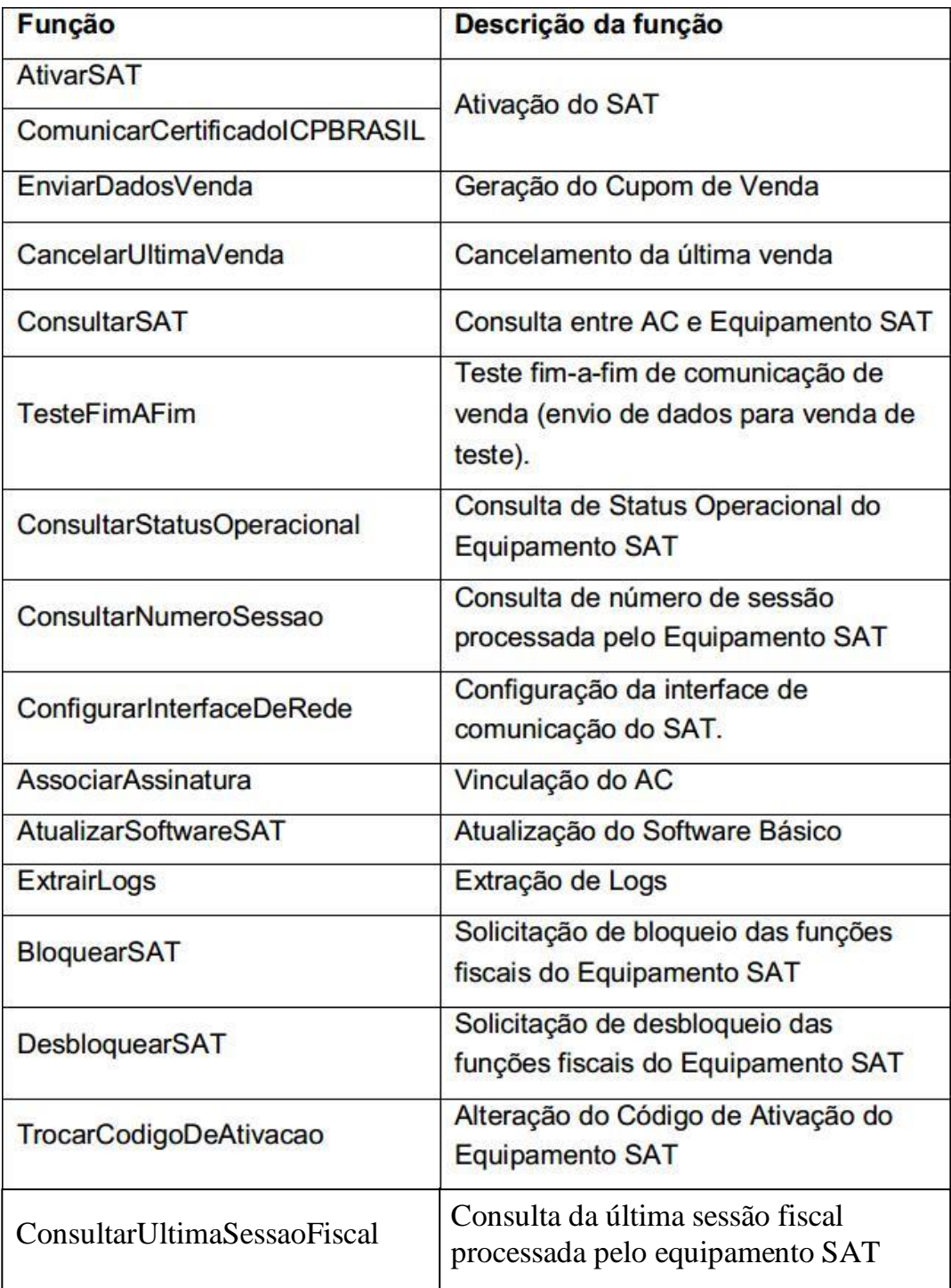

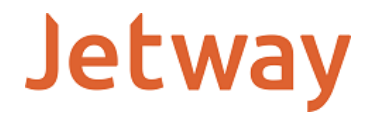

#### **AtivarSat**

Esta função faz parte do processo de ativação do Equipamento SAT e será responsável por enviar ao SAT qual o tipo de ativação será efetuada pelo Contribuinte.

O SAT Jetway JS-1000 é exclusivo para certificados AC-SAT e desta maneira só poderá ser ativado com esta opção.

A função AtivarSAT (Ativar Equipamento SAT) é chamada pelo software de ativação após a definição do código de ativação pelo contribuinte, e segue seguinte estrutura:

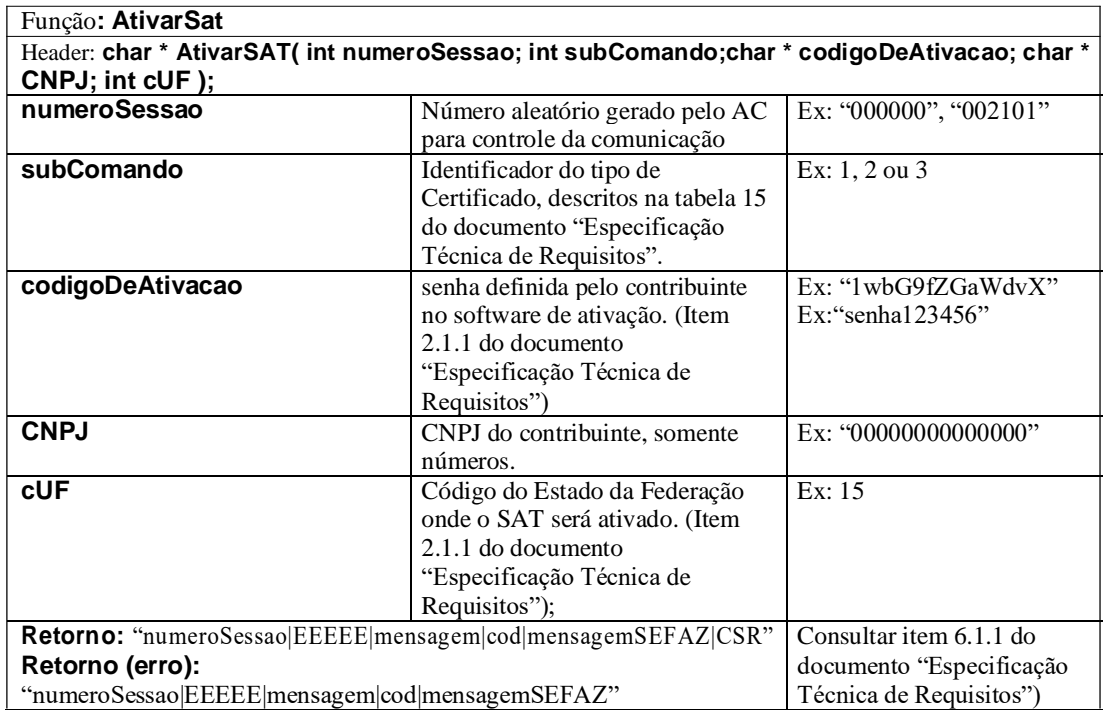

A função deverá retornar um valor do tipo string contendo os dados separados por pipe "|".

O valor retornado poderá ser diferente dependendo do valor informado no parâmetro "subComando". No caso do SAT JS-1000 somente será aceito subComando com valor "1" para certificados AC-SAT.

#### **ComunicarCertificadoICPBRASIL**

Esta função faz parte do processo de ativação do Equipamento SAT e será responsável por enviar ao SAT o certificado recebido da Autoridade Certificadora ICP-Brasil.

Esta função não está disponível para o equipamento SAT Jetway JS-1000, porém deixamos a mesma documentada neste manual para que o desenvolvedor possa conhecer sua estrutura.

O SAT Jetway JS-1000 irá retornar como "erro desconhecido".

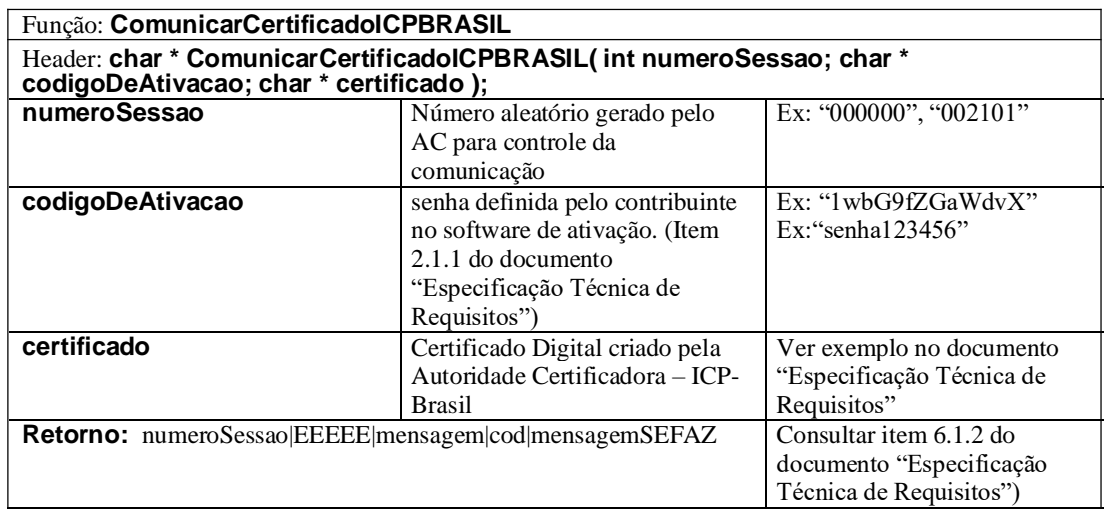

A função deverá retornar um valor do tipo string contendo os dados separados por pipe "|".

#### **EnviarDadosVenda**

Esta função faz parte do processo de envio dos dados de venda do AC para o Equipamento SAT.

O tempo de resposta de um pedido de emissão de CF-e-SAT deverá ser inferior a 1 segundo para cupom com até 50 itens, inferior a 3 segundos para cupom que possui entre 51 e 200 itens e inferior a 5 segundos para cupom que possui entre 201 e 500 itens. Tempo de resposta é a quantidade de segundos que o SAT demora para gerar um CF-e-SAT após a recepção das informações do Aplicativo Comercial. A geração do CF-e-SAT só é considerada completa quando o Aplicativo Comercial recebe a cópia de segurança do documento.

![](_page_5_Picture_254.jpeg)

A função deverá retornar um valor do tipo string contendo os dados separados por pipe "|".

### **CancelarUltimaVenda**

O envio dos dados de cancelamentodo AC para o Equipamento SAT deveráser através da função CancelarUltimaVenda, e segue a seguinte estrutura:

![](_page_5_Picture_255.jpeg)

![](_page_6_Picture_0.jpeg)

![](_page_6_Picture_196.jpeg)

A função deverá retornar um valor do tipo string contendo os dados separados por pipe "|".

### **ConsultarSAT**

Esta função é usada para testes de comunicação entre o AC e o Equipamento SAT.

![](_page_6_Picture_197.jpeg)

A função deverá retornar um valor do tipo string contendo os dados separados por pipe "|".

### **TesteFimAFIM**

Esta função consiste em um teste de comunicação entre o AC, o Equipamento SAT e a SEFAZ.

![](_page_6_Picture_198.jpeg)

![](_page_7_Picture_0.jpeg)

![](_page_7_Picture_164.jpeg)

A função deverá retornar um valor do tipo string contendo os dados separados por pipe "|".

#### **ConsultarStatusOperacional**

Essa função é responsável por verificar a situação de funcionamento do Equipamento SAT.

A consulta do AC para o Equipamento SAT deverá ser através da função ConsultarStatusOperacional. Segue a estrutura da função:

![](_page_7_Picture_165.jpeg)

A função deverá retornar um valor do tipo string contendo os dados separados por pipe "|".

#### **ConsultarNumeroSessao**

O AC poderá verificar se a última sessão requisitada foi processada em caso de não recebimento do retorno da operação. O equipamento SAT-CF-e retornará exatamente o resultado da sessão consultada.

A consulta do AC para o Equipamento SAT deverá ser através da função ConsultarNumeroSessao. Segue a estrutura da função:

![](_page_8_Picture_140.jpeg)

Se a sessão consultada foi processada anteriormente pelo SAT-CFe, o retorno da função ConsultarNumeroSessao deverá ser exatamente igual ao retorno da função processada.

### **ConfigurarInterfaceRede**

O AC, ou outro software fornecido pelo Fabricante, poderá configurar a interface de comunicação do Equipamento SAT com a rede local do estabelecimento comercial através do envio de um arquivo de configuração no padrão XML.

No parâmetro "codigoDeAtivacao" deve ser informado oito vezes o caracter "0" (zero) caso o equipamento SAT-CF-e ainda não tenha sido ativado. Após sua ativação, deve ser informado e conferido o código de ativação.

![](_page_8_Picture_141.jpeg)

![](_page_9_Picture_0.jpeg)

A função deverá retornar um valor do tipo string contendo os dados separados por pipe "|".

#### **AssociarAssinatura**

O contribuinte deverá associar a assinatura do Aplicativo Comercial com o SAT através da função AssociarAssinatura.

![](_page_9_Picture_186.jpeg)

A função deverá retornar um valor do tipo string contendo os dados separados por pipe "|".

![](_page_10_Picture_0.jpeg)

### **AtualizarSoftwareSAT**

A atualização do software básico do SAT será realizada através da função AtualizarSoftwareSAT. Segue a estrutura da função:

![](_page_10_Picture_185.jpeg)

A função deverá retornar um valor do tipo string contendo os dados separados por pipe "|".

### **ExtrairLogs**

A extração dos logs do SAT será realizada através da função ExtrairLogs. Segue a estrutura da função:

![](_page_10_Picture_186.jpeg)

A função deverá retornar um valor do tipo string contendo os dados separados por pipe "|".

### **BloquearSAT**

O bloqueio operacional do Equipamento SAT será realizado através da função BloquearSAT. Segue a estrutura da função:

![](_page_11_Picture_170.jpeg)

A função deverá retornar um valor do tipo string contendo os dados separados por pipe "|".

### **DesbloquearSAT**

O desbloqueio operacional do Equipamento SAT será realizado através da função DesbloquearSAT. Segue a estrutura da função:

![](_page_11_Picture_171.jpeg)

A função deverá retornar um valor do tipo string contendo os dados separados por pipe "|".

#### **TrocarCodigoDeAtivacao**

A troca do código de ativação será realizada através da função TrocarCodigoDeAtivacao.

Para troca do código de ativação em caso de esquecimento do código de Ativação, o código de ativação de emergência, será enviado através do parâmetro "codigoDeAtivacao" e o parâmetro "opcao" deve ser enviado com o valor "2", caso contrário o valor deve ser igual a "1". Segue a estrutura da função:

![](_page_12_Picture_210.jpeg)

A função deverá retornar um valor do tipo string contendo os dados separados por pipe "|".

### **ConsultarUltimaSessaoFiscal**

O AC poderá solicitar a última sessão fiscal processada pelo SAT-CF-e. O equipamento retornará exatamente o resultado da última sessão processada.

A consulta do AC para o Equipamento SAT deverá ser através da função ConsultarUltimaSessaoFiscal. Segue a estrutura da função:

![](_page_12_Picture_211.jpeg)

![](_page_13_Picture_0.jpeg)

![](_page_13_Picture_64.jpeg)

Se existir uma sessão fiscal processada pelo equipamento SAT, ou seja, se as funções EnviarDadosVenda e/ou CancelarUltimaVenda tiverem sido acionadas, o retorno da função

ConsultarUltimaSessaoFiscal deverá ser exatamente igual ao retorno da função processada, independentemente do sucesso ou erro na função.

## **SUPORTE TÉCNICO**

O Equipamento SAT não permite manutenção. Em caso de falhas que venham a ocorrer durante o período de garantia solicitamos que entre em contato com a Jetway para a troca do equipamento através dos nossos telefones, do nosso formulário de suporte no website www.jetway.com.br ou através do e-mail suporte@jetway.com.br.

## **DÚVIDAS**

Em caso de dúvidas entre em contato com a Jetway através dos nossos telefones, do nosso formulário de suporte no website www.Jetway.com.br ou através do e-mail suporte@jetway.com.br.

Para consultas a legislação vigente e também a todos os documentos técnicos do projeto SAT acesse a página da Secretaria da Fazenda no endereço www.fazenda.sp.gov.br/sat.